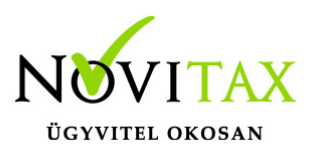

# **Idegen számla sztornózása, módosítása vagy fej módosítása az IPTAX/RAXLA modulokban**

iktatási számlatípus

Az idegen számlázó rendszerben lévő számlákat egy iktatásra létrehozott számlatömbben lehet berögzíteni és az után lehet sztornózni vagy módosítani.

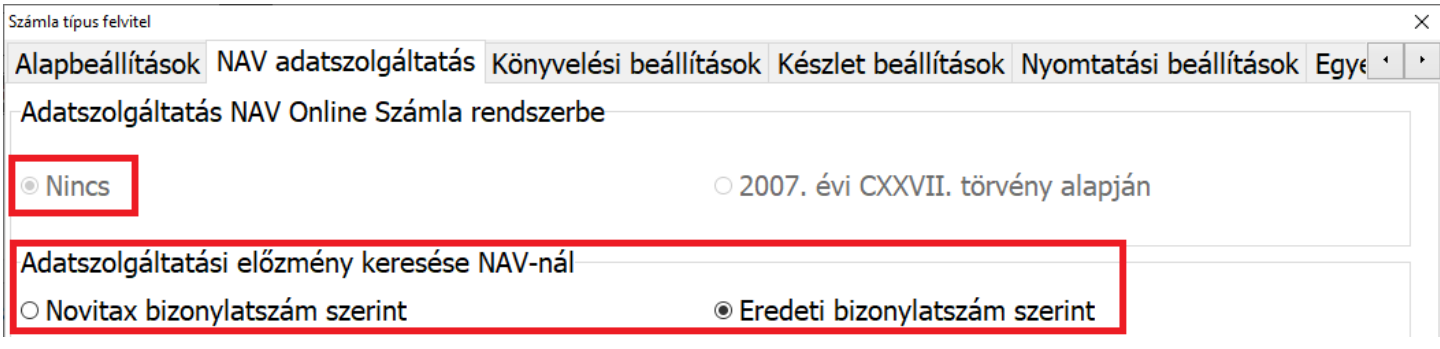

Amennyiben a sztornózandó vagy **módosítandó számla számlaszáma hosszabb mint 10 karakter**, akkor az iktatásra szánt számlatípusban a **NAV adatszolgáltatás** fülön az **Eredeti bizonylatszám** szerinti beállításra kell állítani, **csak maximum 10 karakter esetén választható a Novitax bizonylatszám szerinti beállítás**.

[Bővebben az iktatási számlatípus létrehozásáról…](https://tudastar.novitax.hu/iktatasi-szamlatipus-letrehozasa-a-szamlazo-programban/)

SZÜKSÉGES BEÁLLÍTÁSOK

A sztornózás vagy módosítás előtt a **Beállítások / Alapbeállítások / Számlázás…** menüpontban a **Ne legyen számlatípus szűrés sztornó, módosító és fejmódosító számlák készítésekor**

#### [www.novitax.hu](http://www.novitax.hu)

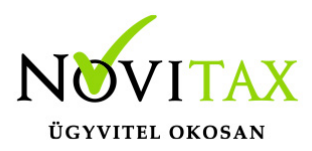

funkciót be kell pipálni.

Opcionálisan, de szükséges lehet továbbá a **Teljesítés dátumok másolása, sztornó, módosító és fejmódosító számlákra** funkció is, ha a sztornó vagy módosító számla teljesítését az iktatott eredeti számláról kell átvenni.

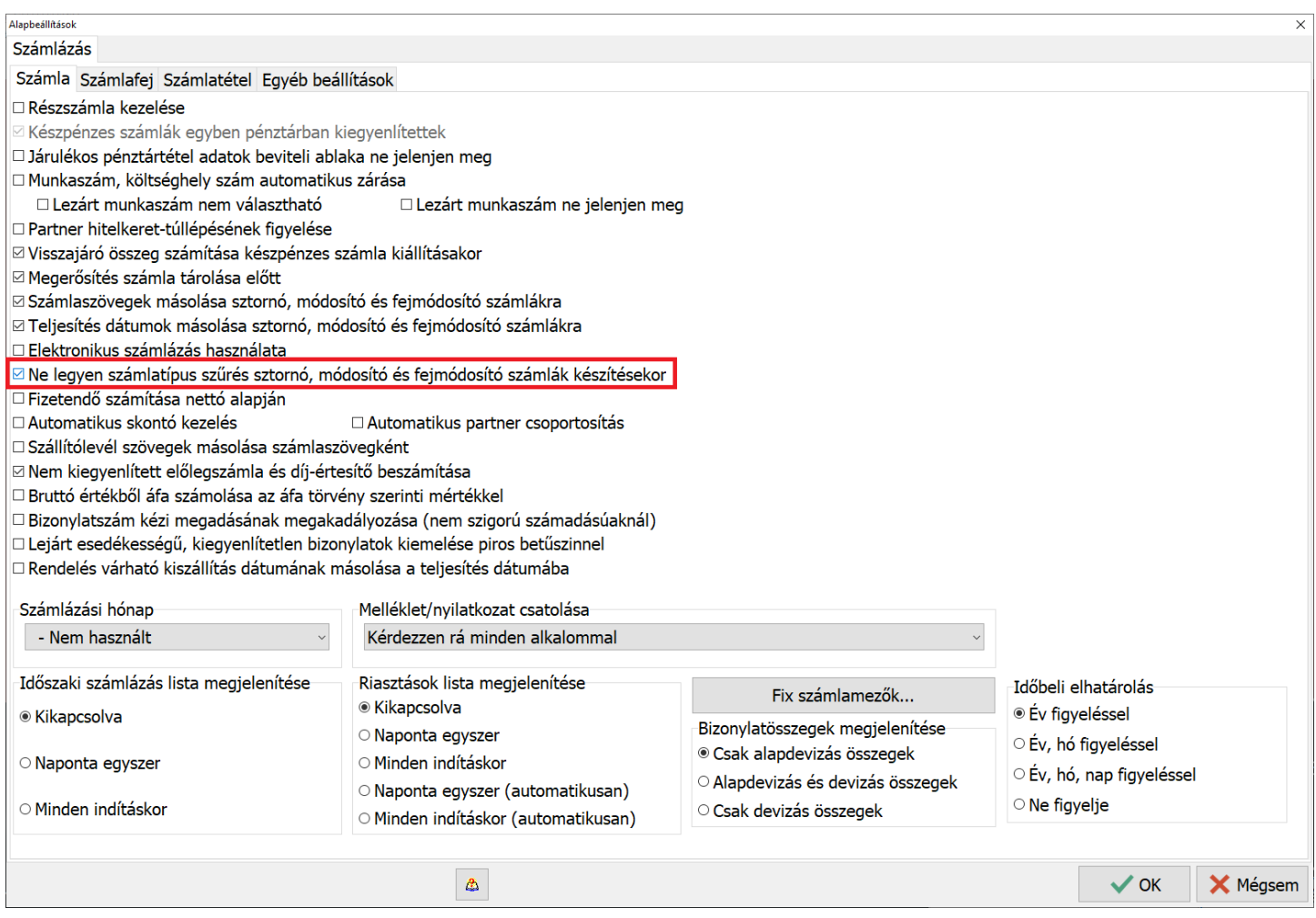

#### idegen Számla kézi iktatása

A számla iktatását a **Számlák, bizonylatok / Számlák, bizonylatok rögzítése** menüpontban a lehet megtenni a felső (fej) ablakrészen az **Eredeti bizonylatszám** pontos megadása mellett,

### [www.novitax.hu](http://www.novitax.hu)

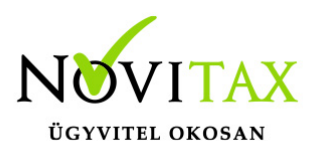

amennyiben a az iktatási számlatípusban az előzmény keresése a NAV-nál az Eredeti bizonylatszámra lett állítva.

Amennyiben az iktatandó számla kelte dátuma korábbi, mint a modul dátuma, akkor a számlát a **Nyitás/Zárás** menü **Nyitó számlák** menüpontban kell rögzíteni!

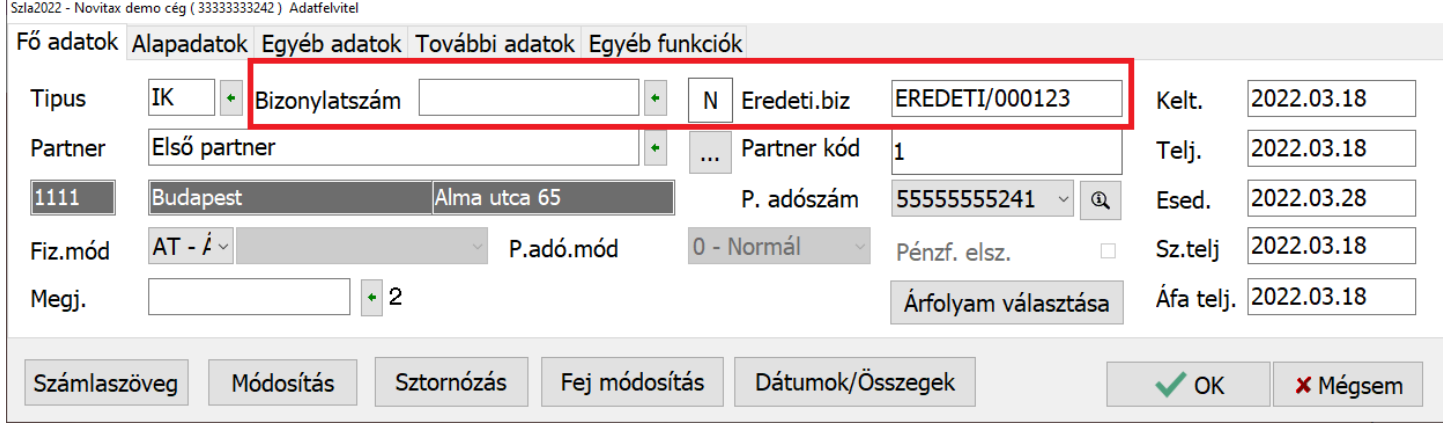

A kézi iktatás során figyelni kell arra is, hogy az ügyletet érintő tételek számla és azok sorrendje teljesen megegyezzen az eredeti számláéval, ha nem egyezik meg, akkor hibás lesz az adatszolgáltatás. Ha a számla már korábban az idegen rendszerben módosítva lett, akkor az összes módosítószámlát is be kell rögzíteni az iktatási számlatípusban!

#### Számla importálása

Az idegen számlákat a NAV-tól is le lehet kérdezni a **Számlák, bizonylatok / Webes számlakapcsolatok / Elektronikus számla fogadása a NAV-tól…** menüpontban.

[Bővebben a NAV szerveréről történő számlák beolvasásáról…](https://tudastar.novitax.hu/szamlak-lekerdezese-nav-tol-teszteles-alatt/)

Továbbá létezik CSV fájlból történő számla vagy más bizonylat beolvasás is a nyitó vagy akár éles

### [www.novitax.hu](http://www.novitax.hu)

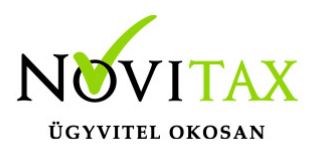

számlákra:

[CSV fájl alapú beolvasás lehetőségei…](https://tudastar.novitax.hu/cikk-partner-szamla-szerzodes-adatok-importalasa/)

idegen számla sztornózásA, módosításA vagy fej módosításA A sztornózást vagy a módosítást a **Számlák, bizonylatok / Számlák, bizonylatok rögzítése** menüpontban kell megtenni egy éles számlatípusban.

[Sztornózásról és módosításról további információ bővebben…](https://tudastar.novitax.hu/szamla-sztornozasa-es-modositasa/)

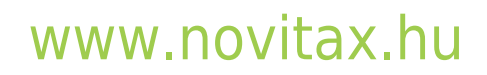

1105 Budapest, Gitár utca 4. | Tel.: (+36 1) 263-2363 | E-mail: [novitax@novitax.hu](mailto:novitax@novitax.hu)